## **Ein Diagramm kopieren**

Veröffentlicht: 2024-01-31

Sie können ein Diagramm von einer Dashboard- oder Protokollseite kopieren und das kopierte Diagramm dann in einem Dashboard speichern. Kopierte Widgets werden immer in einem neuen Region auf dem Dashboard platziert, den Sie später ändern können.

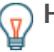

**Hinweis:** Wenn Sie ein Dashboard-Diagramm oder ein Textfeld kopieren möchten, ohne einen neuen Region zu erstellen, klicken Sie auf das Befehlsmenü. in der oberen rechten Ecke der Dashboard-Seite und klicken Sie auf **Layout bearbeiten**. Suchen Sie das Diagramm, das Sie kopieren möchten, und klicken Sie dann auf **Duplizieren**.

- 1. Loggen Sie sich in das ExtraHop-System ein über https://<extrahop-hostname-or-IPaddress>.
- 2. Klicken Sie oben auf der Seite auf **Armaturenbretter**.
- 3. Wählen Sie ein Dashboard aus, das das Diagramm oder Widget enthält, das Sie kopieren möchten.
- 4. Klicken Sie auf den Titel.

**Hinweis:**Sie können nicht auf den Titel eines Textfeld-Widgets klicken. Um ein Text-Widget zu kopieren, müssen Sie zuerst das Dashboard-Layout bearbeiten E. Klicken Sie auf das Befehlsmenü in der oberen rechten Ecke des Textfeld-Widgets, und führen Sie dann Schritt 4 aus.

- 5. Bewegen Sie den Mauszeiger darüber **Kopieren nach...** um eine Dropdownliste zu erweitern und dann eine der folgenden Auswahlen zu treffen:
	- Wählen Sie den Namen eines vorhandenen Dashboard aus der Liste aus. Die Dashboard-Liste ist von den zuletzt erstellten Dashboards (unten) bis zu den ältesten Dashboards (oben) geordnet.
	- Wählen **Dashboard erstellen**. In der [Eigenschaften des Dashboards](https://docs.extrahop.com/de/9.5/edit-dashboard-properties) Er Fenster, geben Sie einen Namen für das neue Dashboard ein und klicken Sie dann auf **Erstellen**.

## **Nächste Schritte**

Das Diagramm wird in einen neuen Region auf dem Dashboard kopiert, der sich im Modus "Layout bearbeiten" befindet. Sie können Ihr Dashboard oder Diagramm jetzt auf folgende Weise bearbeiten:

- Eine Dashboard-Region bearbeiten
- [Ein Dashboard-Layout bearbeiten](https://docs.extrahop.com/de/9.5/edit-dashboard-layout) M
- [Ein Diagramm mit dem Metric Explorer bearbeiten](https://docs.extrahop.com/de/9.5/metric-explorer)